# **StrikePlagiarism.com**

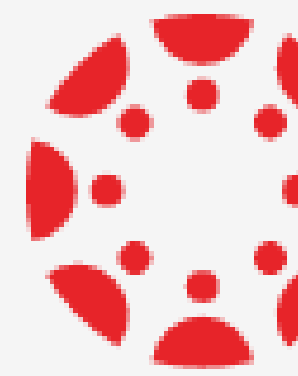

Instrucciones para el profesor

# **SEN CANVAS BY INSTRUCTURE**

**¿Cómo crear una tarea?**

Inicie sesión en su cuenta, elija cursos y agregar una nueva tarea

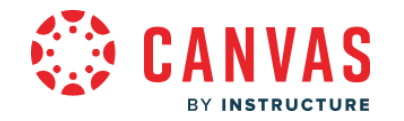

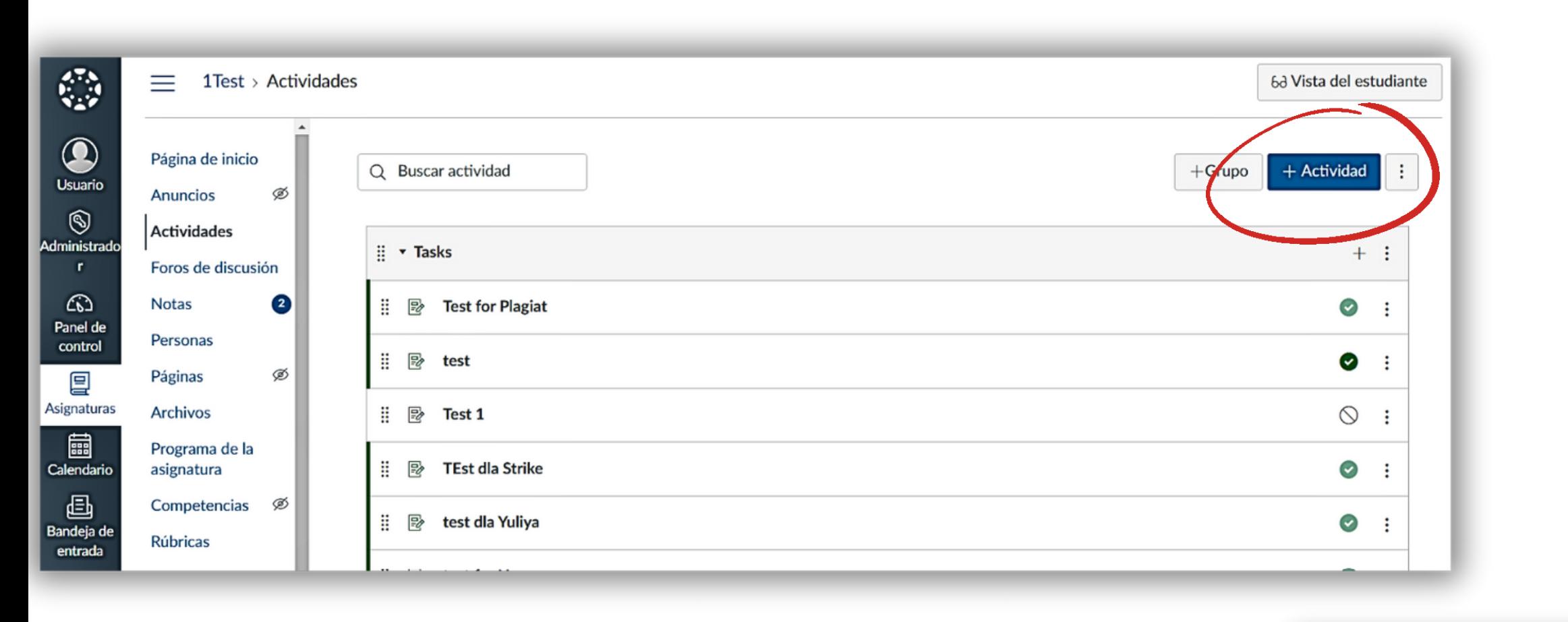

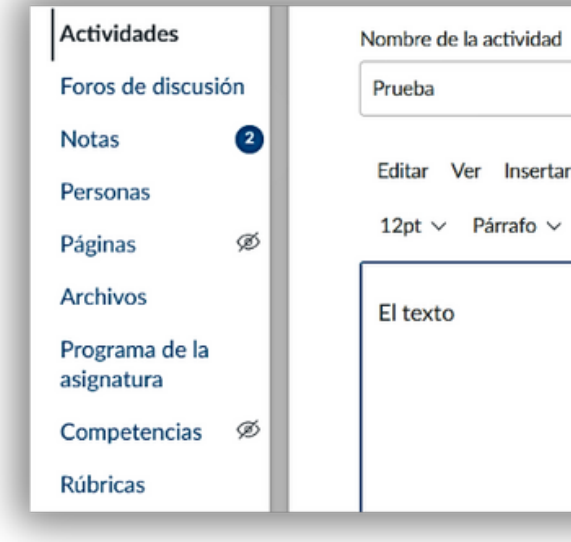

#### Escriba el nombre de la tarea y su descripción

El estudiante también puede enviar previamente el documento para su verificación si la configuración está disponible.

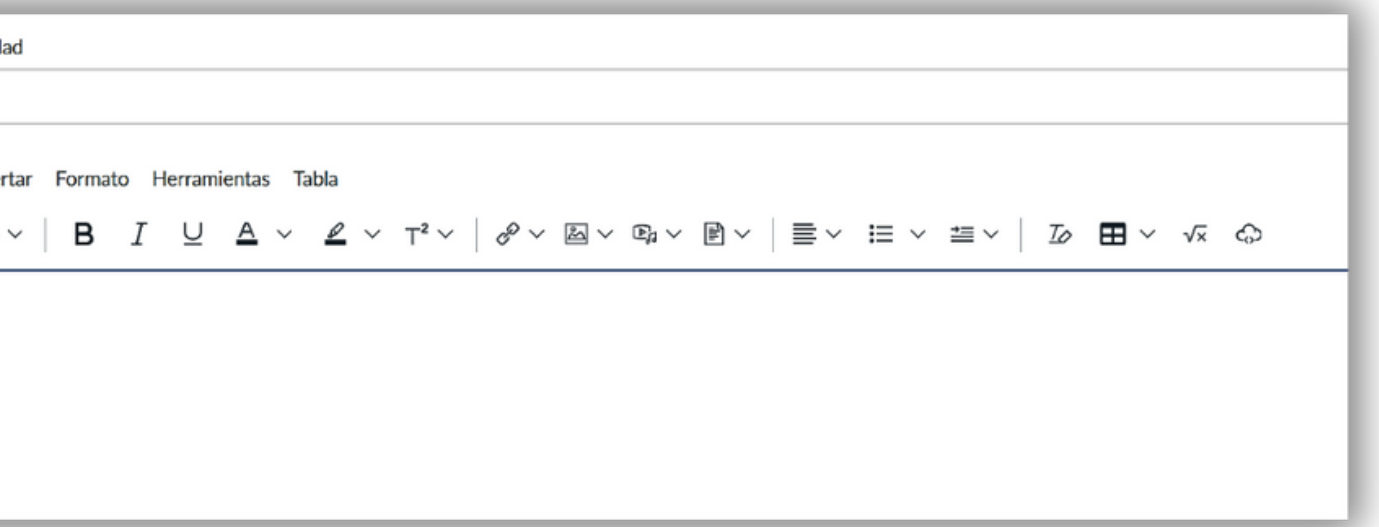

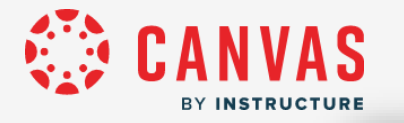

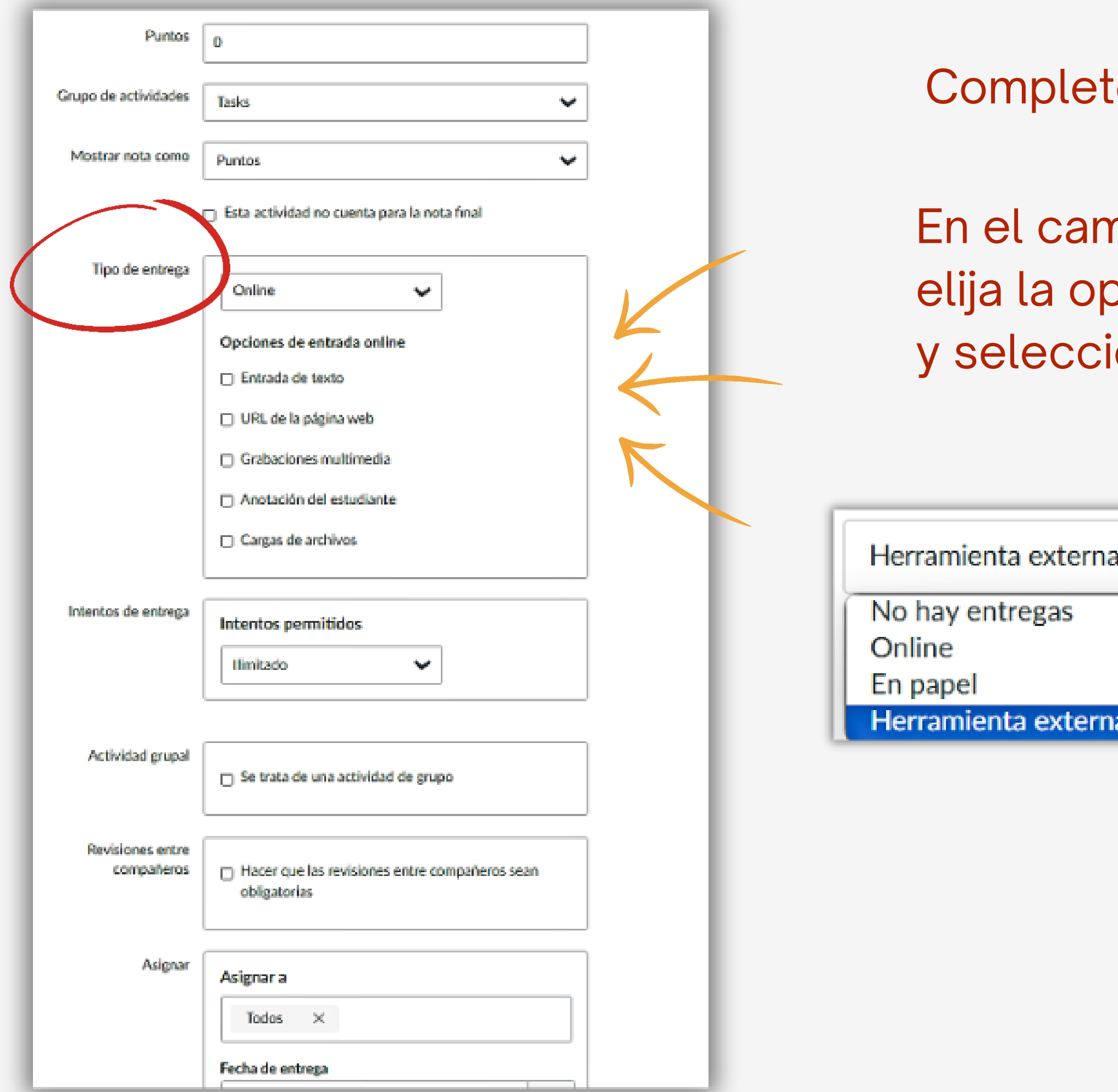

#### te los campos obligatorios.

#### npo tipo de envío, pción Herramienta externa, ione StrikePlagiarism.com LTI

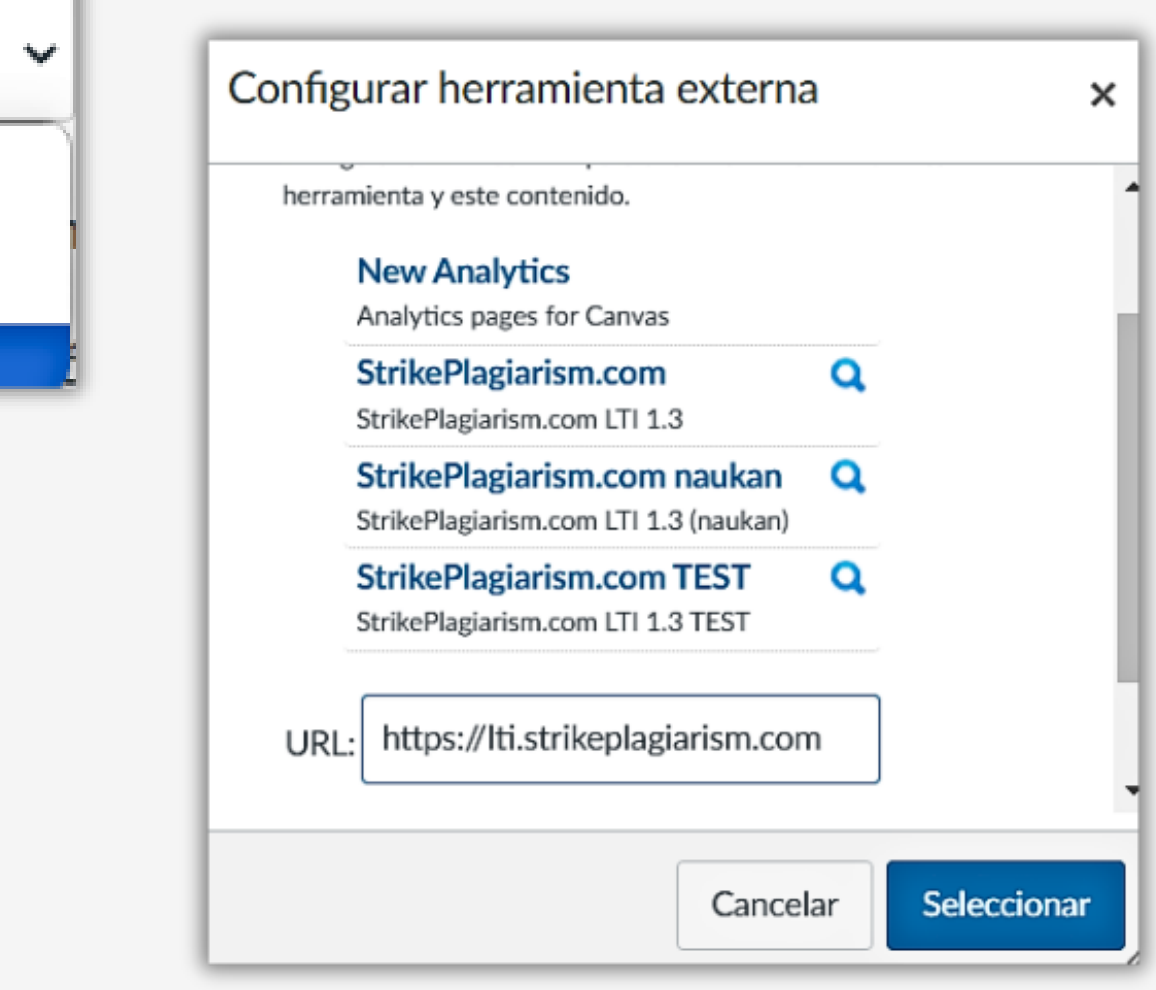

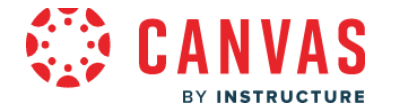

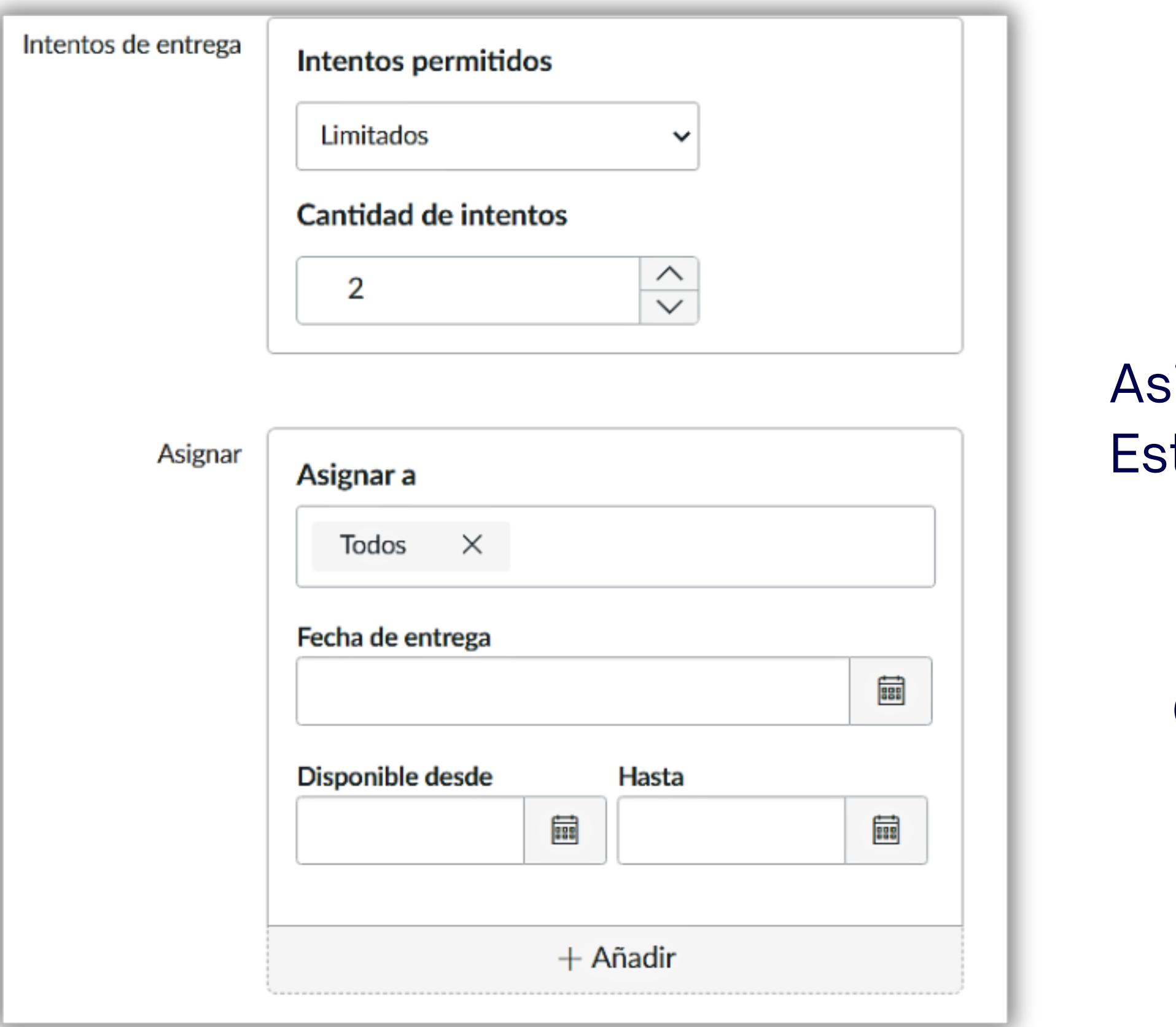

#### Establezca una cantidad de reenvíos

signe a los estudiantes. tablece la fecha límite.

#### Completo mediante el ahorro y la publicación.

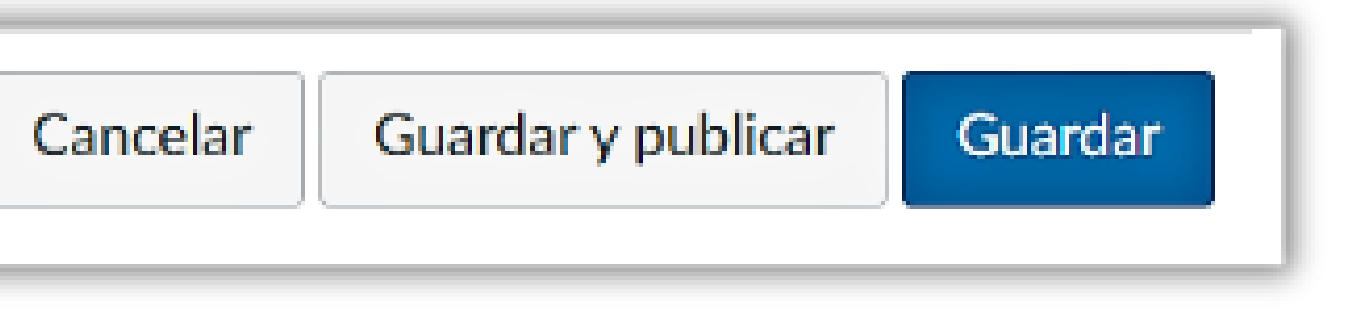

# **Evaluación y aceptación del documento**

El supervisor puede:

- aceptar (excluir) los fragmentos, citas,
- agregar comentarios, etiquetas de comentarios,
- revise la lista de fragmentos aceptados y la lista de comentarios.

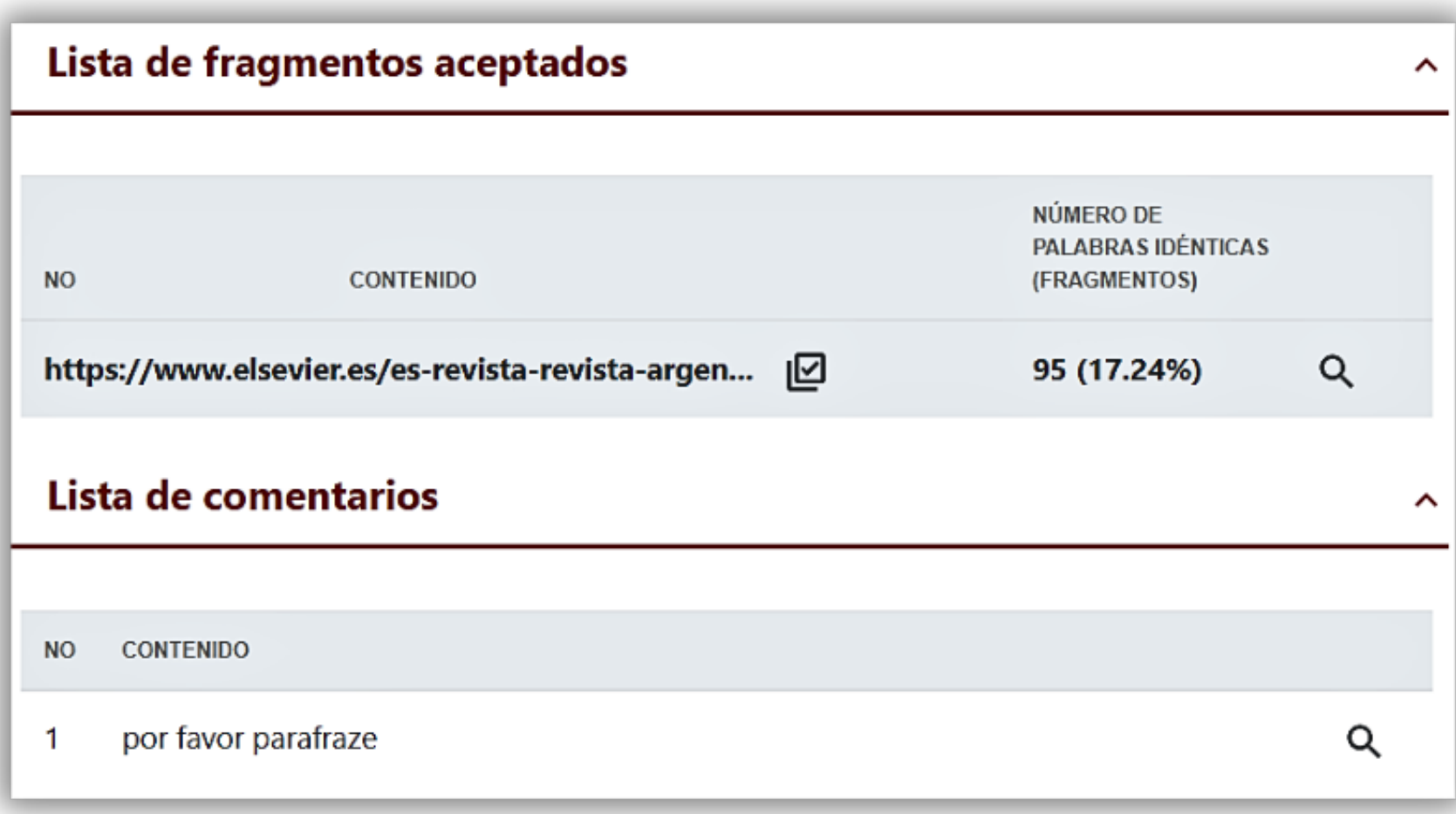

**żQue está pasando en el Mar Menor? Claves para entender el des** principalmente nitrógeno y fósforo, entran en la laguna a través o en las ramblas, mediante las aguas subterráneas o por arrastre de cuenca durante las lluvias torrenciales como las sucedidas los últi algunos ejemplos. Acepta este pasaje  $-0$ vión de Murc Número de palabras idénticas : 119 especial in https://www.rtve.es/noticias/20220427/mar-menorutrientes ya riesgo-oxigeno-mortalidad/2341721.shtml rápido de e según un comunicado del Ministerio. El 53,3% de las cepas demostró actividad celulolítica; la máxima cenalR glumaelSMNCG 18-05 (tabla 3). En otros natógenos las cel

**hutrient** por favor parafraze los exp olumn. undam hanten itoplancton.

ue las fuertes lluvias provocaron también una brusca caída de la salinidad una variable de ran importancia en el Mar Menor Tras las precipitaciones, y a consecuencia de la elevación lel nivel freático, continúan los aportes de agua dulce a la laguna con alto contenido en

Ы

De hecho, el último dato disponible muestra un brusco incremento de la clorofila que

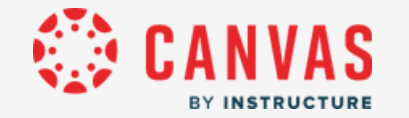

Después del análisis, el supervisor evalúa el documento y completa la evaluación cerrando el informe o, si está disponible, haciendo clic en los botones Enviar o Rechazar en el informe o evalúa a través de Speed Grader<sup>™</sup>.

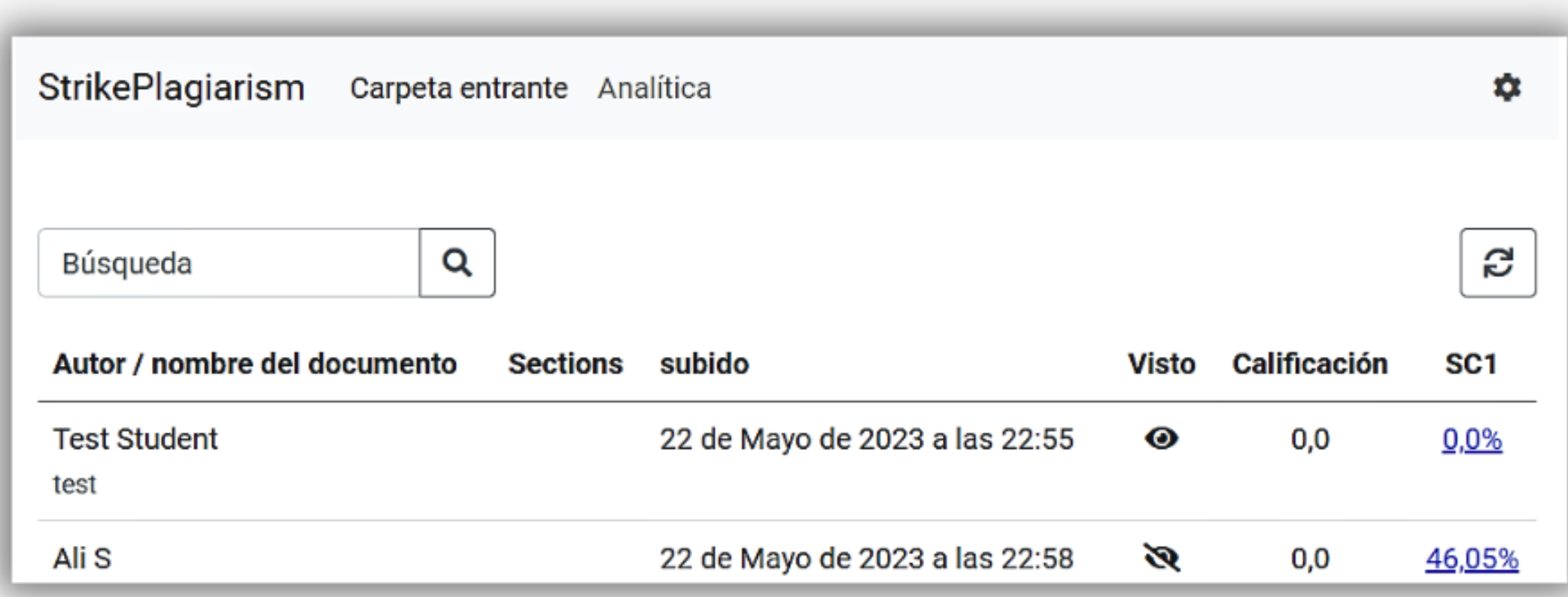

 $/100,0$ 

Guardar calificación

Rechazar documento

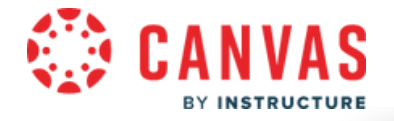

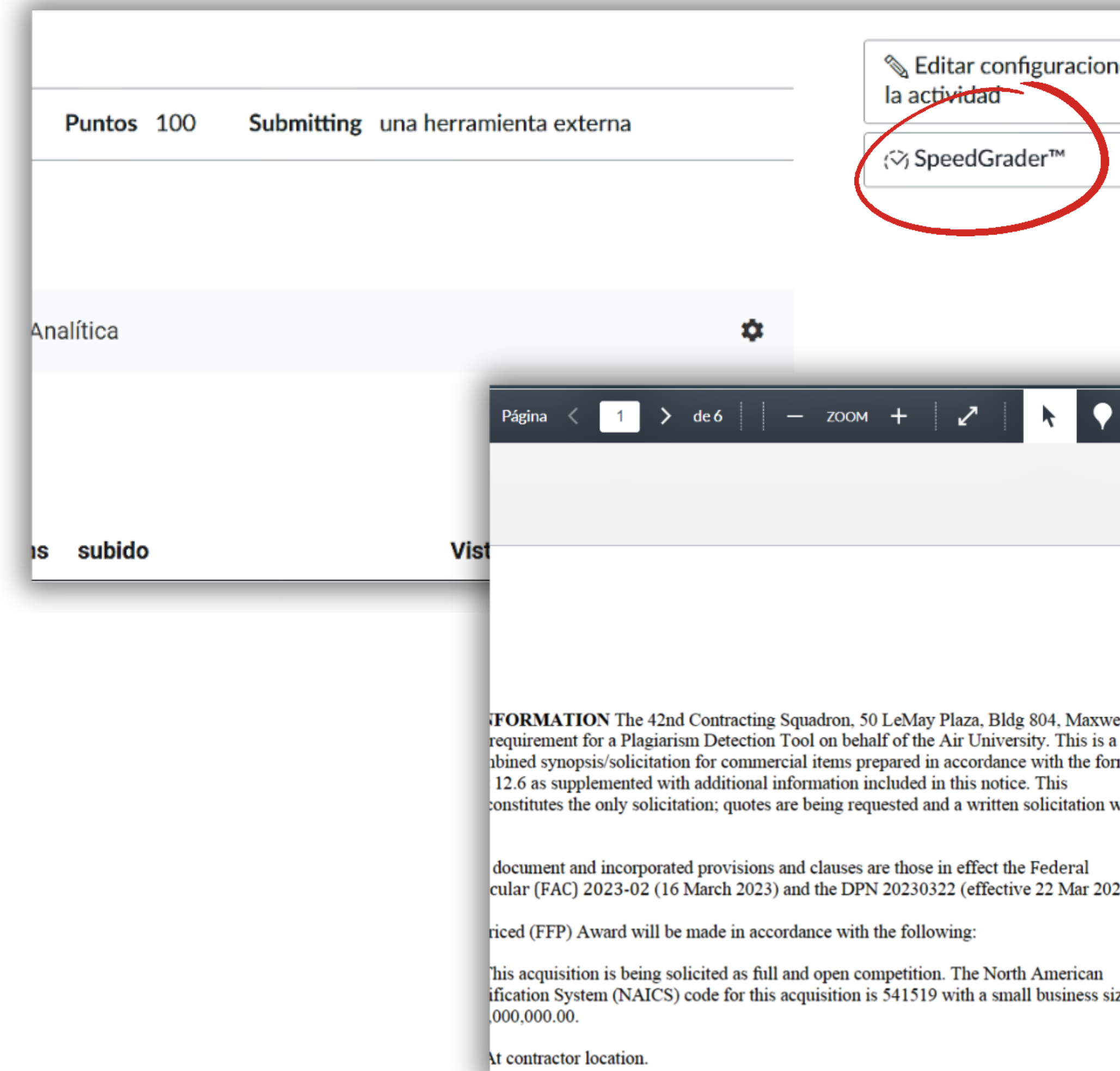

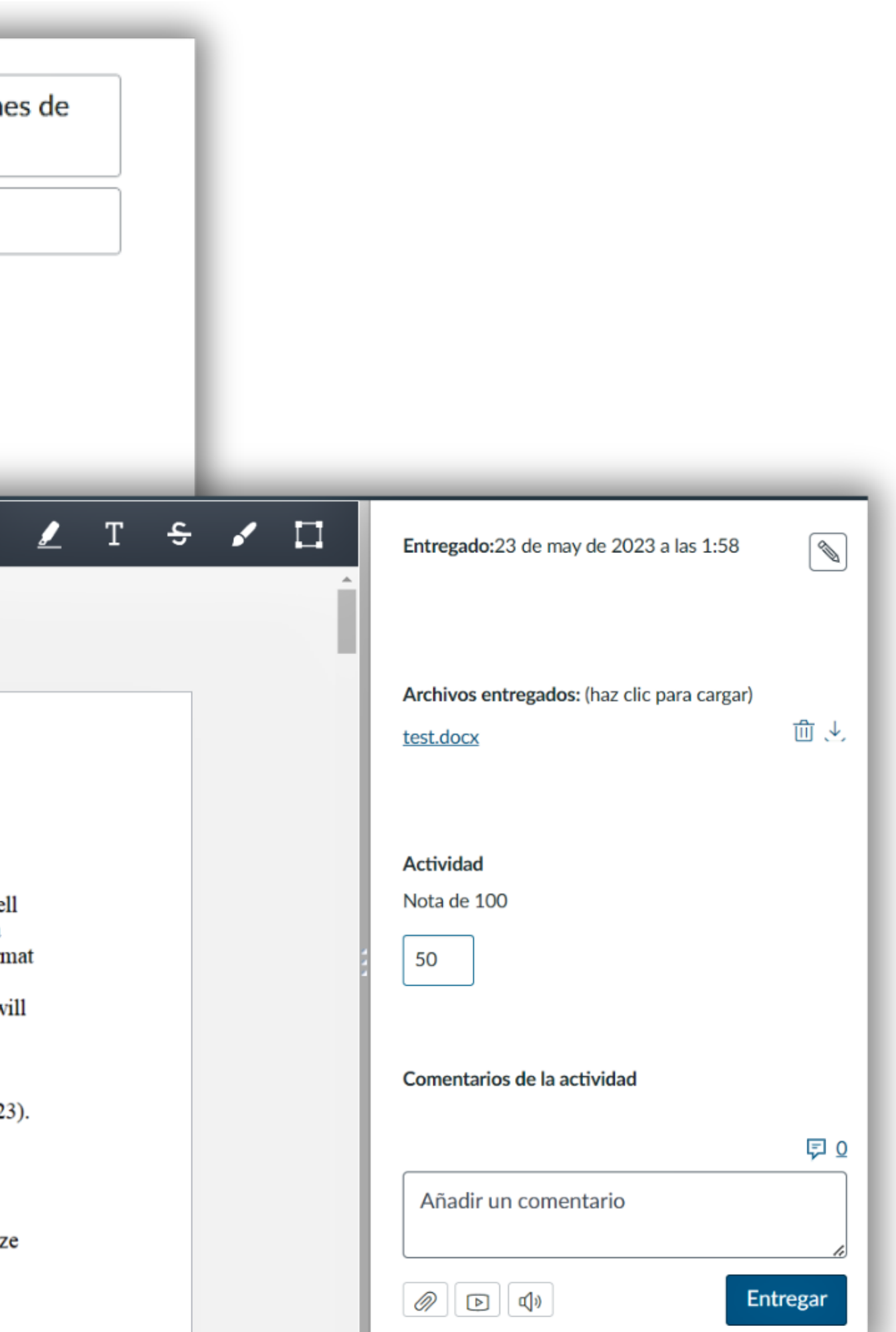

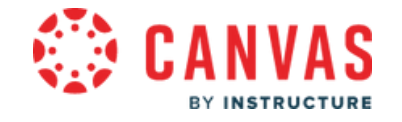

### El supervisor puede rechazar el documento. Antes de esto, el supervisor puede establecer una cantidad de intentos para volver a enviar el documento. No es necesario eliminar el documento de la base de datos ni eliminarlo. El documento se agrega a la base de datos una vez aceptado.

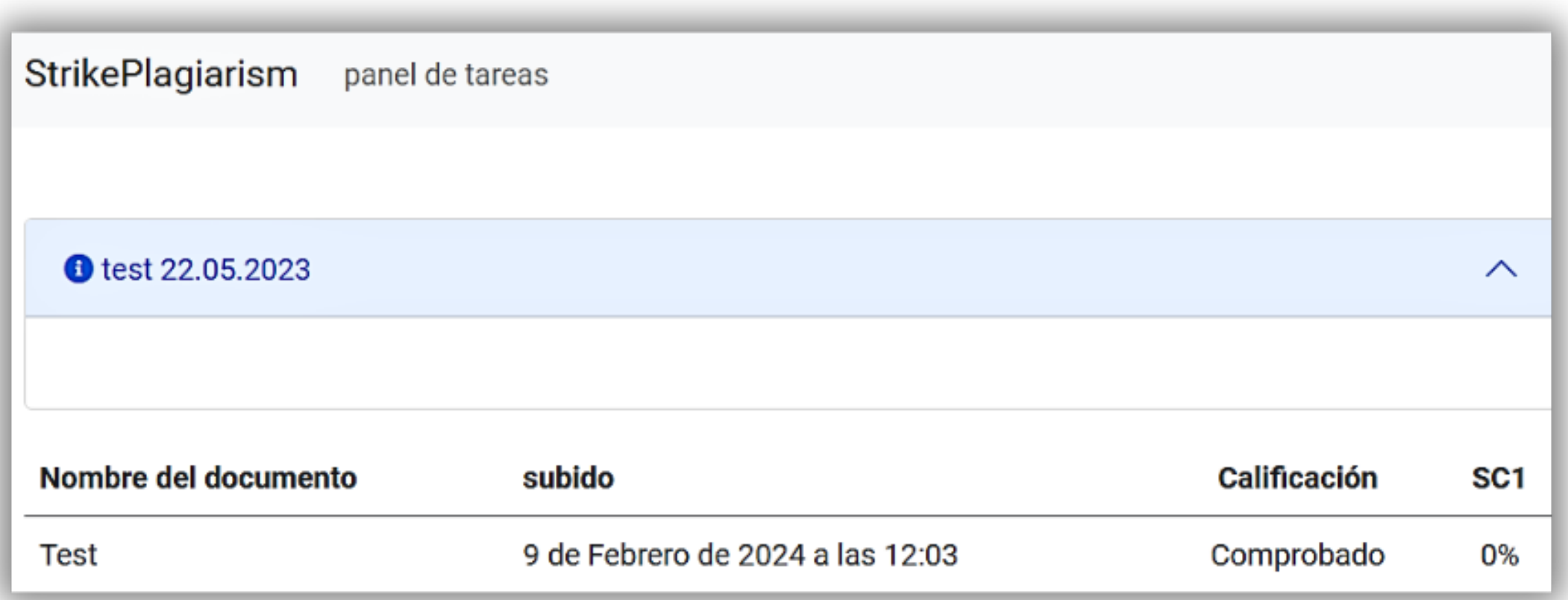

50

 $/100,0$ 

Guardar calificación

Rechazar documento

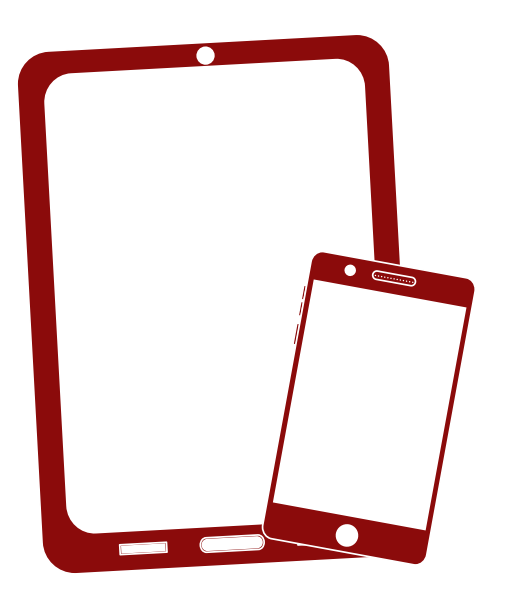

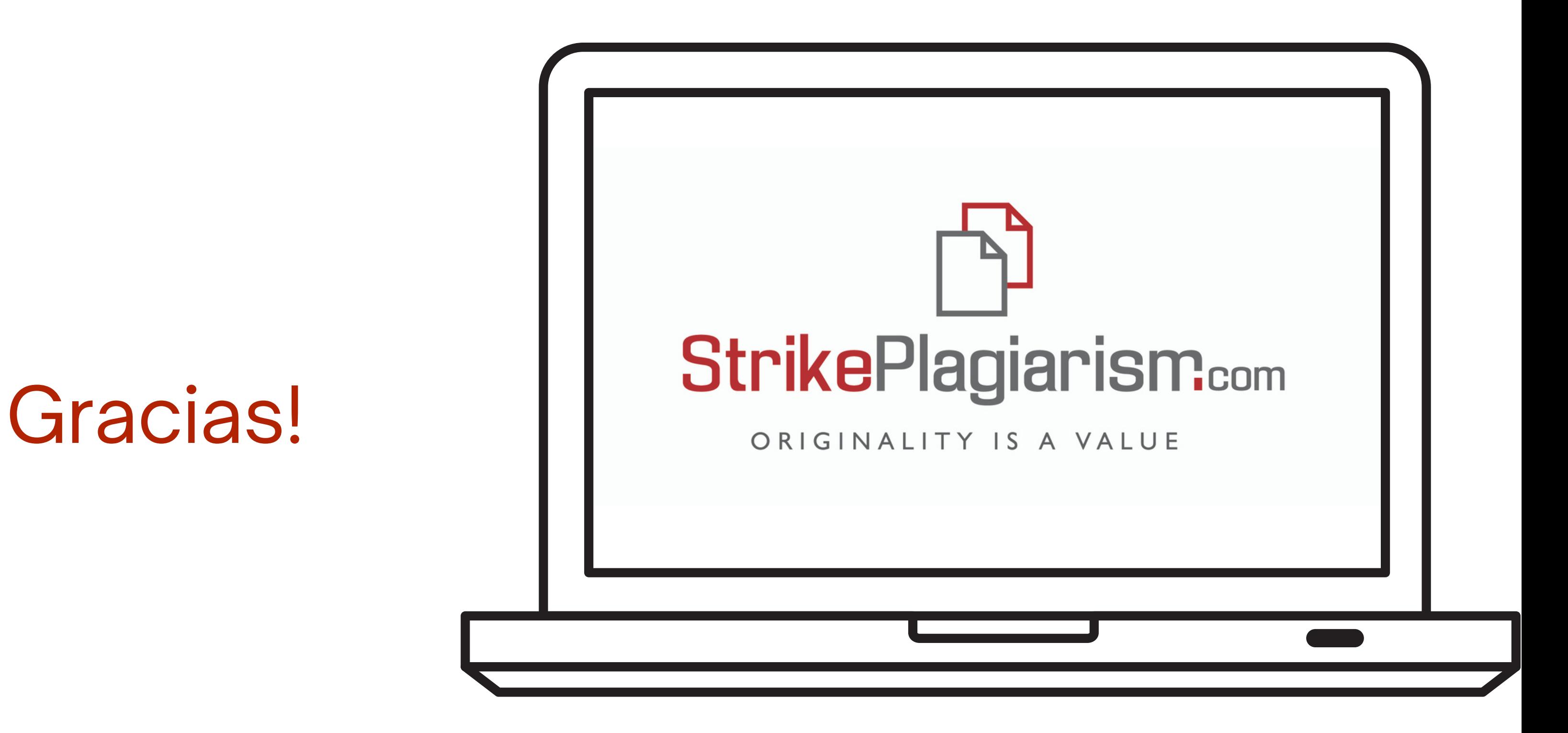

Si tiene alguna pregunta, por favor contáctenos contact@strikeplagiarism.com